## **ESET Tech Center**

Knowledgebase > ESET Endpoint Encryption > Error "An error occurred attempting to start disk encryption. An unsupported or invalid partition type was detected." displayed when starting encryption

Error "An error occurred attempting to start disk encryption. An unsupported or invalid partition type was detected." displayed when starting encryption

Anish | ESET Nederland - 2018-02-12 - Comments (0) - ESET Endpoint Encryption

When attempting a Full Disk Encryption (FDE) of your machine using a unmanaged version of DESlock+, you may get the following message;

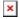

If you click 'Yes' you will then be prompted to put a tick in the box next to the partition you wish to full disk encrypt, you will need to save your admin password to either a network or removable media drive. You will need to either type or copy (from your network/removable media drive) then password and then supply your full disk encryption username and password and then click 'Encrypt'.

After clicking 'Encrypt', if you are seeing the following error message,

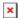

Your hard drive has either an invalid partition or more than one partition which is not supported by DESlock+.

At this point, it would be advisable to run our diagnostics tool.

Related Articles:

Where can I find the diagnostic program?